## **chipTAN: активация в интернет-филиале (при первом использовании)**

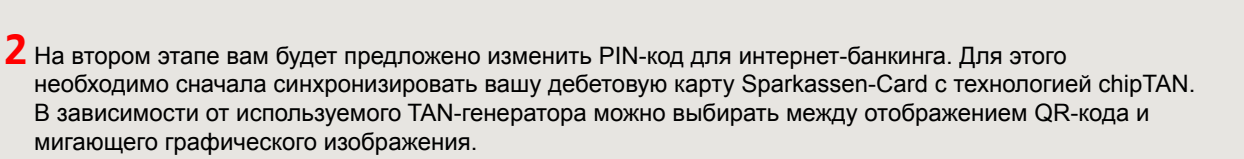

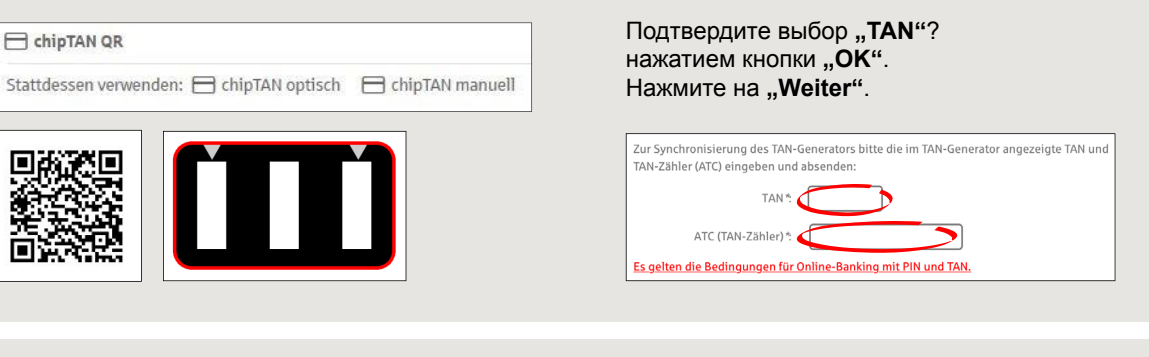

**3** Теперь можно изменить PIN-код.

**1** Войдите в интернет-банкинг.

входа в систему.

 $Q$  Suche

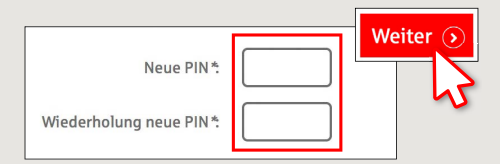

Вы получили письмо от сберегательной кассы, содержащее информацию для регистрации в системе интернет-банкинга. Используйте данные доступа из этого письма для первого

Для подтверждения изменения PINкода запрашивается TAN. Возьмите TAN-генератор, вставьте в него карту и следуйте указаниям на экране, так же как и при синхронизации.

**4** Сгенерируйте TAN в соответствии с указаниями и введите его для подтверждения.

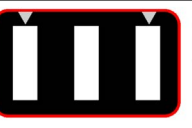

· Stecken Sie Ihre Karte in den TAN-Generator und drücken Sie die Tacto E

- · Halten Sie den TAN-Generator in einem schrägen Winkel an die animierte Grafik. · Passen Sie ggf. die Grafikgröße so an (über die Buttons + und links über der Grafik), dass die Pfeilmarkierungen von Grafik und Gerät übereinstimmen
- · Beachten Sie bitte die Anzeige des TAN-Generators.
- Выполнен процесс передачи.
- $\rightarrow$  Код запуска отображается на дисплее.
- Сравните этот код запуска с отображаемым на ПК.

**www.sparkasse-luebeck.de**

- → Подтвердите код запуска нажатием кнопки **"ОК"**.
- $\rightarrow$  Введите отображаемый TAN и завершите процесс нажатием кнопки "Ändern".

Zur Bestätigung des Auftrages bitte die im TAN-Generator angezeigte TAN eingeben und absenden (Kartennummer  $\mathbb{R}$   $\mathbb{R}$   $\mathbb{$ 

š

Sparkasse zu Lübeck

Es gelten die Bedingungen für den Überweisungsverkehr

**DO YOU HAVE ANY QUESTIONS? WE WOULD BE HAPPY TO HELP YOU.**

Central service call number: You can contact us under **0451 147-147 Mon –Thurs from 8 am – 6 pm, Fri from 8 am – 3.30 pm**

Further information is available at: **www.sparkasse-luebeck.de**

## **YOU CAN ALSO CONTACT US AT:**

**Direkt-Beratung** Text-Chat: **http://s.de/2nzd**

**Online banking support for private customers** Telephone: **0451 147-147** Available: **Mon –Thurs from 8 am – 6 pm, Fri from 8 am – 3.30 pm**